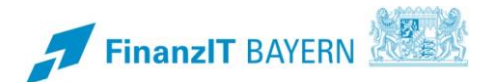

## **BayRMS - Berechtigungsanforderung**

## **Anleitung zur Anforderung einer weiteren Anordnungsstelle**

BayRMS bietet Ihnen im Step 8 - **Buchungs-/KLR-Daten** im Feld "Anordnungsstelle" eine Auswahl aller Dienststellen an, bei denen für Ihre Person bereits eine Berechtigung zur Abrechnung besteht.

Die angezeigte Vorauswahl ist abhängig von personalverwaltenden Zusammenhängen in ihrer Beschäftigungsbehörde.

Sollten Sie Reisekosten bei einer Behörde abrechnen wollen die in der Vorschlagsliste nicht aufgeführt ist, müssen Sie die nötige Berechtigung einmalig bei Ihrer zuständigen Abrechnungsstelle beantragen.

Wählen Sie hierzu im Feld "Anordnungsstelle" die Auswahl "Neue Anordnungsstelle" aus.

Anschließend erweitert sich der Step für die erforderliche Berechtigungsanforderung.

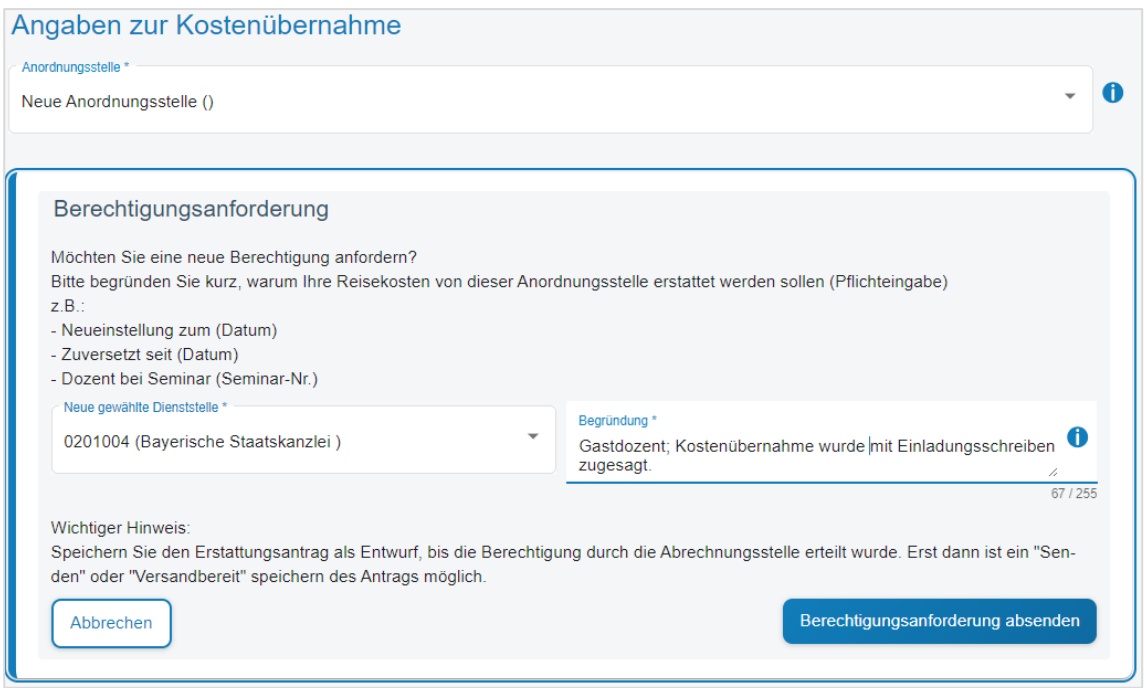

Tragen Sie die gewünschte Anordnungsstelle ein und geben Sie eine kurze Begründung an.

Mit der Schaltfläche Berechtigungsanforderung absenden wird die Anfrage an die zuständige Abrechnungsstelle übermittelt. Nach abschließender Bearbeitung Ihrer Anfrage bei der Abrechnungsstelle, werden Sie von dort per E-Mail informiert.

Bis Sie von der Abrechnungsstelle eine Antwort erhalten, können Sie ihr Formular "als Entwurf" speichern und nach erteilter Berechtigung weiterverwenden.

Sie finden das gespeicherte Formular später im Menübereich **Liste d. Abr.-Anträge**.

Wählen Sie als Suchkriterium den Status "Entwurf" aus und beachten Sie ggfs. vorhandene Einträge im Bereich der Datumsangaben.

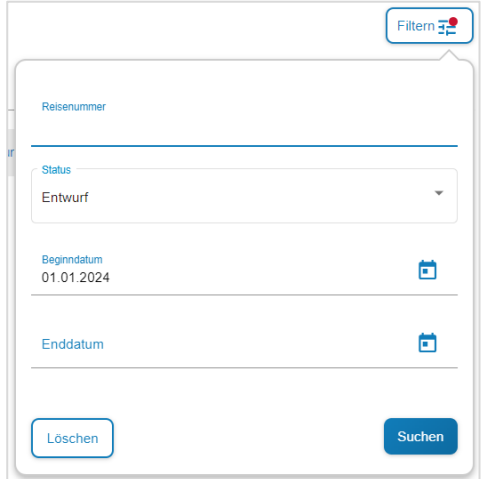